# IMAGENICS

# **RGB FRAME SYNCHRONIZER**  RS-3500

# マルチ画面構成の手引き

お買い上げありがとうございます。

本書は、複数の RS-3500 を組み合わせて、マルチ画面構成を行うための手引書です。 本体に同梱されている取扱説明書、またリモート制御についての説明書と合わせてご参 照願います。

## <span id="page-1-0"></span>安全にお使いいただくために

本機は、安全に十分配慮して設計されています。しかし、誤った使い方をすると火災や感電などにより人身 事故になることがあり危険です。事故を防ぐために次のことを必ずお守りください。

絵表示について

この取扱説明書には、安全にお使いいただくためのさまざまな絵表示をしてあります。 その表示を無視して、誤った取り扱いをする事によって生じる内容を次のように区分しています。 内容をよく理解してからお読みください。

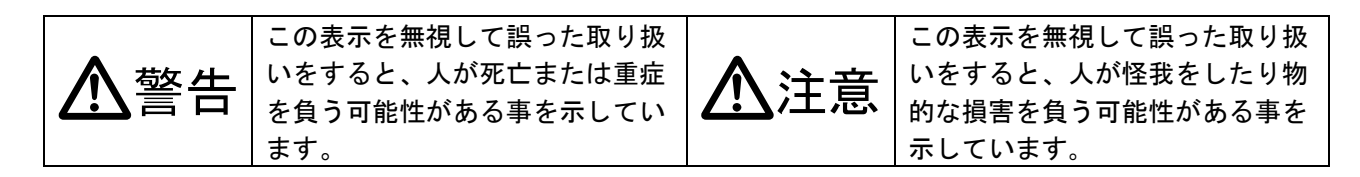

絵表示の意味(絵表示の一例です)

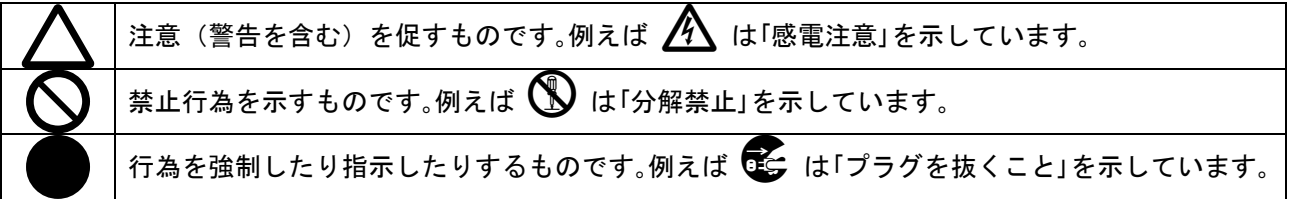

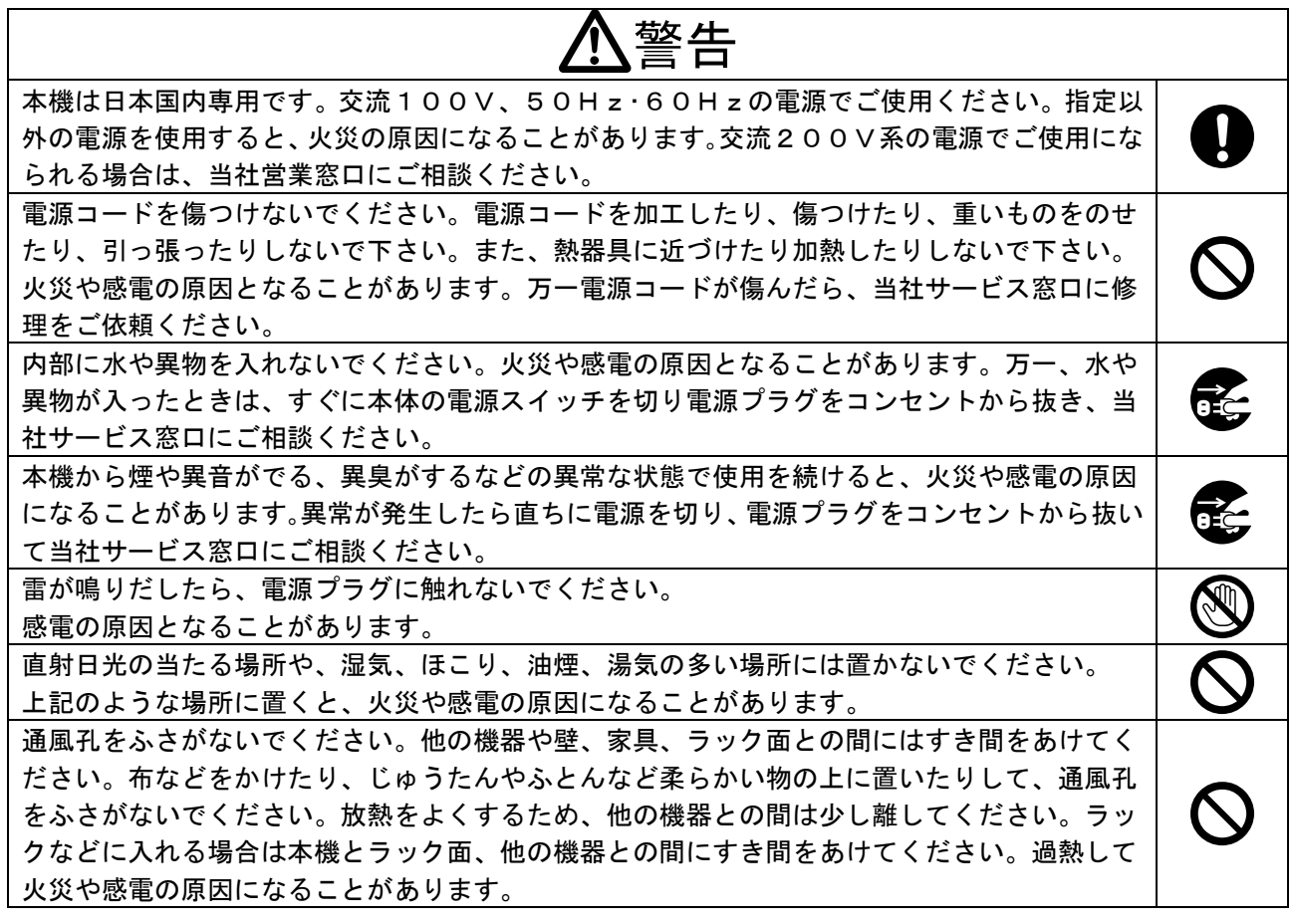

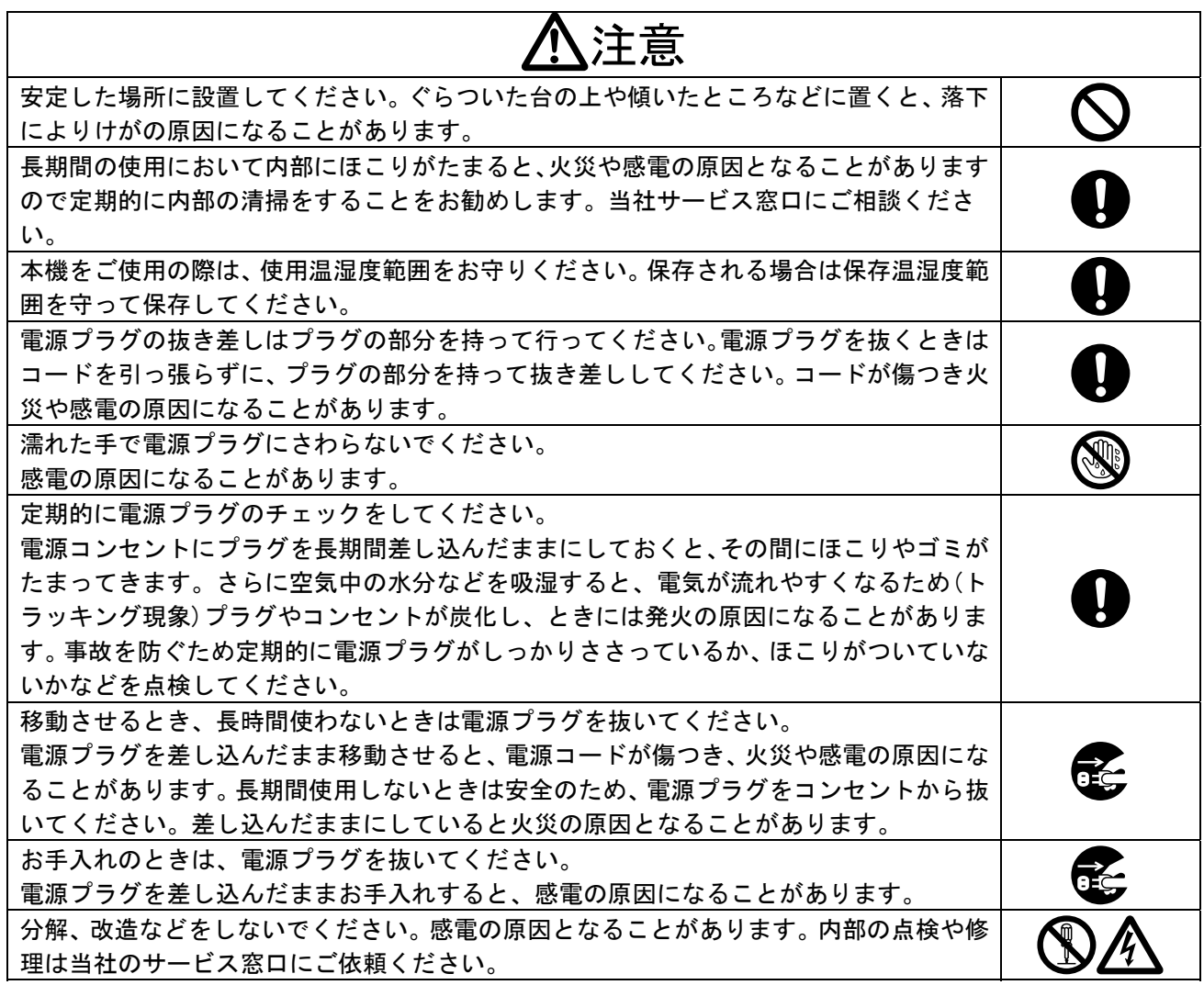

正常な使用状態で本機に故障が発生した場合は、当社は本機の保証書に定められた条件に従って修理いた します。但し、本機の故障、誤動作、不具合、あるいは停電などの外部要因により通信、録画、再生など において利用の機会を逸したために生じた損害などの付随的損失の補償につきましては、当社は一切その 責任を負いかねますので、あらかじめご了承ください。

## ---- 目 次 ----

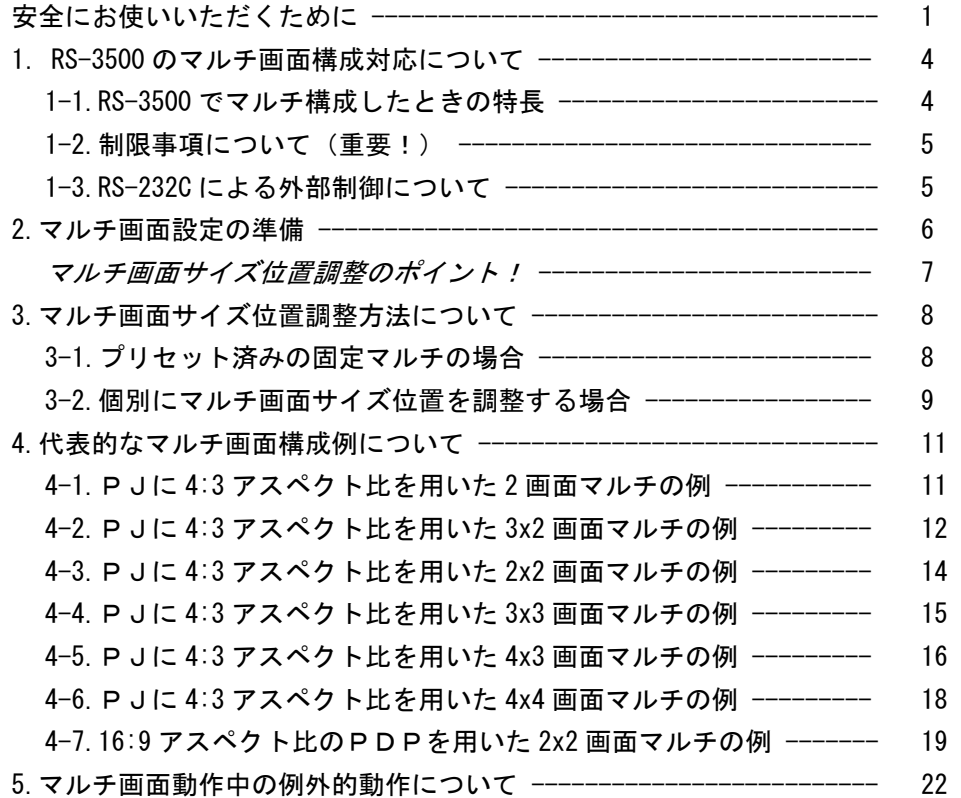

### <span id="page-4-0"></span>1.RS-3500 のマルチ画面構成対応について

本機には、4 列x4 段程度までのマルチ画面構成を比較的簡単に構成できるように、高精度の拡大ズーム 機能機能と、専用のフレームロック端子機能があります。

フレームロック端子機能(デイジーチェーン接続)については、本体に付属の取扱説明書を参照くださ い。

※ マルチ画面構成を行う場合は、必ず、フレームロック端子のデイジーチェーン接続を行い、親機 と子機の設定を行ってください。詳しくは、本体に付属の取扱説明書を参照ください。 また、次項の[『1-2.制限事項について\(重要!\)』](#page-5-0)を十分ご理解の上、システム構築願います。

<span id="page-4-1"></span>1-1.RS-3500 でマルチ構成したときの特長

- 代表的な 4,9,16 画面構成については、予めプリセットされている画面位置を選択するのみで、画角 合わせが通常必要ありません。固定マルチ画面構成であれば外部制御も不要です。
- z 各マルチ画面間の表示同期は、親機から子機へのフレームロック端子を通じてデイジーチェーン接 続制御されます。これには汎用の BNC ケーブルが使用で、特別な専用ケーブルは要りません。また、 連動ズームや追い越しタイミングなどの必要な制御信号も同時に転送されます。
- 外部制御無しのマルチ画面構成で、入力される映像のアスペクト比(4:3,16:9 など)を自動判別し、 予め設定されている表示方法に個別自動切替え表示が可能です。
- RS-3500 のマルチ画面サイズ位置調整値は、入力信号の種類や解像度の影響を一切受けません。つま り、一度マルチ画面調整が完了すれば、新たな入力信号への対応が必要となった場合でも、通常、 各 RS-3500 のオートセットアップ操作と、親機のズーム操作(入出力間アスペクト比の違う場合の 全体映像サイズ合わせ)のみで調整完了します。
- 構成されたマルチ画面全体を、親機の本体操作のみ(または RS-232C 制御)で、フリーズと拡大縮 小ズームをリアルタイムで操作できます(親機のフリーズとズーム制御に連動します)。また、マ ルチ画面状態でもシームレス繋ぎ処理は単体動作時同様に行われます。
- 親機に接続された RS-232C から、全ての子機へ個別または一斉にコマンド操作が可能です。これに より通常のパソコン 1 台で、全てのマルチ画面のリモート操作が行え、各マルチ画面間の制御タイ ミングも整います。
- 親機が RS-232C 制御されていれば、最大 20 通りのマルチ画面構成データを保存し、システム運転で ダイナミックに切替えて表示可能です。(バンクメモリーのコピーとリロード機能を使用)

#### <span id="page-5-0"></span>1-2.制限事項について(重要!)

複数台の RS-3500 を用いてマルチ画面を構成した場合、以下の制限事項があります。これらの制限事項 を十分にご理解の上、システム構築されますようお願いします。

#### 制限事項

- 1. 1つのデイジーチェーン接続されたシステム(1 台の親機と最大 15 台までの子機)で、 同時に構成できるマルチ画面構成は 1 つのみです。ただし、構成する子機の数は、実際に デイジーチェーン接続されている子機の数とは無関係です。つまり、マルチ画面動作以外 の子機が複数台接続されていて、それぞれが単体画面動作していても問題ありません。
- 2. マルチ画面を構成するとき、必ず親機はマルチ画面動作状態でなくてはなりません。つま り、子機のみでマルチ画面を構成できません。(表示タイミングの同期が取れなくなりま す)ただし、親機の受け持つ画面位置(切り出し映像表示する部分)は任意位置で構いま せん。また、親機と子機が全て単体画面動作する場合も問題ありません。
- 3. マルチ画面構成動作では、トリミング機能が使えません。また、マルチ画面全体の通常ズ ームでの最大拡大ズーム率は、400%までに制限されます。(単画面動作では 800%)
- 4. マルチ画面構成で動作中、子機へ入力する映像を意図的に親機に入力されている映像と違 う映像を入力すると、子機の入力映像同期タイミングが異常となり、著しく映像の動き表 示が乱れる場合があります。マルチ画面構成中の親機と子機は、必ず同じ映像の分配を入 力する必要があります。

#### <span id="page-5-1"></span>1-3.RS-232C による外部制御について

通常、1 台の親機と 15 台までの子機で構成されるマルチ画面を外部制御するには、親機への RS-232C 制 御のみで、全ての機器操作が可能です。

ただし、この方法では、子機の個別内部状態を親機に接続した RS-232C を通じて知ることはできません。 子機の内部状態を個別に知るには、全ての子機に RS-232C 制御を与える必要があります。

RS-232C 制御に関して詳しくは、別紙『RS-3500 リモート制御について』を参照ください。この資料は、 弊社のホームページよりダウンロード頂くか、弊社営業窓口にご請求ください。

また、親機を通じての子機の操作では、子機に入力されている信号がまだ不安定などの要因により、親 機からの通信コマンドを正常に受け取れないタイミングが存在します。このような場合でも、親機から の RS-232C タリーバックは、コマンド形態さえ正しければ正常タリーを返します。このことは、実際の 子機の動作とは食い違いが発生したことになります。

なお、ズームサイズと位置情報、フリーズ情報については、常時親機から子機へアイドル制御されてい るため、一時的な通信断や子機の電源が後から投入された場合でも、問題無くマルチ画面を構成できる ようになっています。

#### <span id="page-6-0"></span>2.マルチ画面設定の準備

マルチ画面での実際の画角調整を行う前に、親機および各子機の設定準備および、各キューブ型PJ(プ ロジェクター等、以下PJと略します)との接続整合調整を行います。 子機が多い場合は、各子機のスレーブ番号のみを本体操作で設定し、以降の設定は親機に RS-232C 制御 を接続してコマンド処理で行うと、台数の多い子機への設定が便利です。(グローバル番号を用いて、 親機と複数の子機へ一斉コマンド設定が可能)

まず、以下の設定手順で全ての RS-3500 と P I を予備設定します。

RS-3500 の各操作については、本体に付属の取扱説明書を参照ください。

- 1. 必要に応じて、全ての RS-3500 のメモリークリアを実施します。これは意図しない設定がされて いる場合の、意図しないトラブルを回避するためです。
- 2. 親機を 1 台決め、親機から子機へ順にフレームロック入出力端子をデイジーチェーン接続します。 親機のフレームロック入力端子は未接続でも構いません。また、最終となる子機の出力端子も未 接続で構いません。子機に与えるスレーブ番号と、実際に接続されている親機からの順番は無関 係ですが、子機へは必ず何番かのスレーブ番号を設定してください。スレーブ番号は複数の子機 同士で重複しても構いませんが、同じスレーブ番号同士はまったく同じ制御を受けます。外部ら の RS-232C 制御を使用しない常時固定マルチの場合でも、子機へは適当なスレーブ番号を設定し ておく必要があります。また、スレーブ番号は、実際のマルチ画面表示位置とは無関係です。
- 3. 本機のマルチ画面構成の制限事項により、親機の画面位置は何処の画面位置でも構いませんが、 もし、システムで運用表示するマルチ画面構成が複数パターン必要な場合は、どのパターンの時 も、親機がマルチ画面として動作する位置でなくてはいけません。つまり、親機が単画面で子機 のみでマルチ画面を構成することはできません。
- 4. 全ての RS-3500 に、出力解像度と同期信号形式を同じに設定します。通常、使用されるPJのリ アル解像度と同期仕様に合わせて設定します。
- 5. 全ての RS-3500 から内蔵テストパターン(複合パターン)を表示させます。このテストパターン を利用し、PJの画面表示調整を完結させます。(サイズ、位置、色合いなど)
- 6. 全ての RS-3500 の内蔵テストパターンを OFF にし、実際に各 RS-3500 へ映像を入力して、各PJ の映像を見ます。この時、各 RS-3500 のズーム率は、初期値の 100%で確認します。各映像に問題 無く、また色の差や明るさの差に問題の無い事を確認します。入力映像は本機のオートセットア ップ機能等を使用し、サイズ・位置調整等を完了しておきます。前段スイッチャーを接続して複 数の種類の映像を扱う場合は、全ての映像について確認します。マルチ画面を構成する各 RS-3500 の入力画面調整に差が生じると、マルチ画面にしたときの映像繋ぎ目のズレが大きくなります。
- 7. 最後に、全ての RS-3500 のオンスクリーン表示を OFF にしておくことを推奨します。なお、OFF 設定でもメニュー調整やステータス表示はオンスクリーン表示されます。

以上が準備です。各PJの色合わせは、十分に温まった状態で行ってください。

また、実際のマルチ画面調整を行う上で、次の点について予めご理解ください。

- 本機のマルチ画面映像切り出しは、通常フル画面出力表示(ズーム率 100%の状態)を切り出し拡 大表示します。このとき、入力映像の画面アスペクト比と出力映像(解像度)の画面アスペクト 比が異なる場合、本機は出力映像内に入力映像を内側合わせ(短方向合わせ)で表示し、映像の 存在しないブランク部分にトリミングカラーを挿入します(16:9 入力映像を、4:3 出力解像度の 画面上にレターボックス表示する場合などの上下ブランク部分に相当)。マルチ画面映像切り出 しは、このトリミングカラー部分もマルチ画面化する映像として扱い、映像同様に切り出します。
- 2. 基本的な色合わせ調整等は、PJ側にて行ってくださ。通常は、各 RS-3500 から複合テストパタ ーンを表示させ、明るさやホワイトバランス、ブラックバランス等の調整を行います。RS-3500 自体にも各種調整可能な機能はありますが、これらは入力信号毎(入力解像度毎)に記憶される ため、入力信号が変化すると調整値も変わってしまいます。なお、各 RS-3500 は工場にて固体誤 差を吸収するための出荷調整がされており、映像信号の入出力レベル誤差は最小限に調整されて います。この調整値はメモリークリアしても消えません。
- 3. 入力映像に対して、プロセス調整を与える場合は、全ての RS-3500 に対して同じ設定で与えてく ださい。本機のプロセス調整機能はデジタル処理のため、各 RS-3500 間での調整値は設定数値で 揃います。

<span id="page-7-0"></span>マルチ画面サイズ位置調整のポイント!

マルチ画面調整時には、以下の点について理解しておくと調整がスムーズに行えます。

- 1. 各マルチ画面の水平垂直サイズは、通常全て同じになります。その倍率(%)は、実際のマルチ 画面の縦または横の設置個数で、映像をジャストフィットさせる方向の個数倍(通常 100%単位 の整数倍)となります。例えば、縦方向にフィットさせる縦 2 段のマルチでは、水平垂直サイ ズは通常、全て 200%となります。
- 2. 各マルチ画面のサイズ設定後、水平垂直位置を設定します。このとき、単画面表示時の水平垂 直サイズを 100%とし、どの位置から切り出し表示するかを±%設定します。例えば、縦横 2 段マルチでは、それぞれ映像の中心部分が切り出し位置に相当するため、50.0%設定となりま す。なお、マイナス設定は、実際の画面より外側を意図的にイメージした値です。実際の位置 調整では、使用するPJのアスペクト比(例、1,024x768 では 4:3)と入力映像のアスペクト比 が同じ映像で考えると解り易くなります。このときアスペクト比の違う映像が入力された場合 は、マルチ調整後にズーム操作で自動的に合わせられます。
- 3. マルチ画面調整は、通常入力信号の性質に依存しません。一度マルチ画面調整を完了すると、 入力信号が変わっても、再調整は不要です。入出力信号のアスペクト比の違いにより発生する ブランク部分の最適化(全体画面サイズ合わせ)は、親機の操作による連動ズームを使用して 合わせます。本機は、入力映像のアスペクト比を、通常自動判別でき、それにより、入力信号 が切替っても予め指定されているズーム値に自動変更できます。

### <span id="page-8-0"></span>3.マルチ画面サイズ位置調整方法について

本機のマルチ画面サイズ位置調整には 2 種類の方法があります。

1 つは、一般的な 4,9,16 画面の固定マルチの場合で、細かい画面調整を省略し、実際の表示画面位置を 指定する方法です。この方法では画面サイズ位置調整が不要です。

もう 1 つは、変則的なマルチ画面構成や、部分的に映像を切り出してマルチ化する場合などに対応する、 細かい画面サイズ位置機能を用いる方法です。

※ マルチ画面設定動作に切替ると、通常のズーム関係の調整は全て 100%サイズと上下左右 0%シフ トに強制的に戻されます。これは、マルチ画面調整と通常のズーム調整の誤認識を防ぐためです。 マルチ画面調整中は、通常のズーム機能は使えません。ズーム機能は、マルチ画面調整後に操作 できます。

#### <span id="page-8-1"></span>3-1.プリセット済みの固定マルチの場合

4,9,16 画面の固定マルチ画面の場合は、RS-3500 に予めプリセットされている画面位置を設定して使用 します。次の図は 4 画面の例で、H1/V1等が RS-3500 でプリセットされている画面位置番号に相当 します。

Hは水平位置番号を示し、Vは垂直位置番号を示します。共にPJ画面に向かって左上を 1 番に定義し ており、順に番号を与えています。

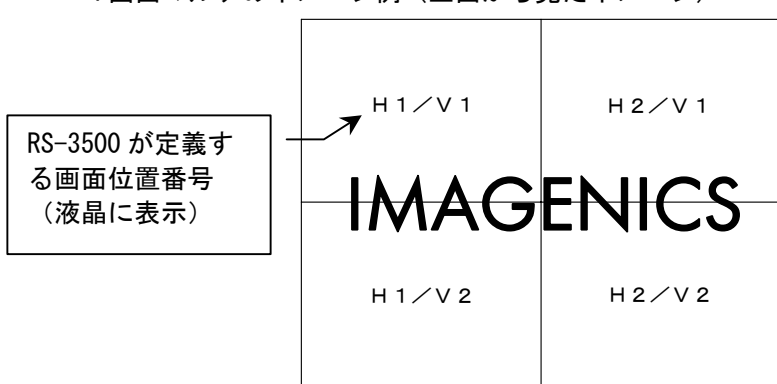

4画面マルチのイメージ例(正面から見たイメージ)

この画面位置番号の切替えは、<SET.MENU> 26/42 にて行います。

工場出荷設定時はマルチモード OFF です。

SET+ボタンを押していくと、下図のような液晶表示になります。

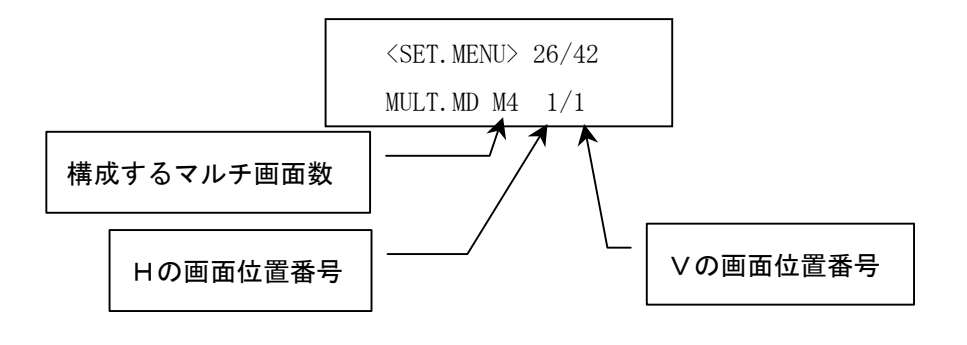

またオンスクリーン表示では、次の様に表示されます。

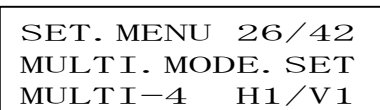

さらに SET+を押すことにより、画面位置を順送りできます。M4,M9,M16 と自動的に画面構成も変わり、 最後は M16 4/4 となります。

これらのプリセットを使うマルチ画面構成は、LCDやDLPタイプの映像歪のほとんど無いPJを利 用する場合、画面サイズ調整を省略することができて便利です。 なお、この設定方法では、水平垂直サイズや位置等の微調整はできません。

#### <span id="page-9-0"></span>3-2.個別にマルチ画面サイズ位置を調整する場合

マルチ画面構成のユーザー1、ユーザー2の設定を使用することにより、2 種類までのマルチ画面用の切 り出し拡大各種パラメータを使い分けできます。さらに RS-232C 制御が可能であれば、これら一連のデ ータを 10 バンク分メモリー制御(コピーとリロード)ができるため、最大 20 種類までのパラメータを ダイナミックに使い分けができます。これにより、色々なマルチ表示方法を即座に切替えて表示可能と なります。

画面調整を行うには、<SET.MENU> 26/42 を表示させ、USER-1 または USER-2 を選択します。 工場出荷設定時はマルチモード OFF です。

SET+ボタンを押すと、液晶表示は下図のような USER-1 表示になります。

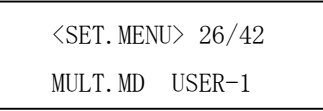

次に、メニュー表示を1つ進めて、<SET.MENU> 27/42 を表示させます。

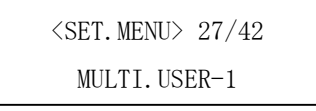

このとき、画面のオンスクリーン表示には、次のような表示をします。

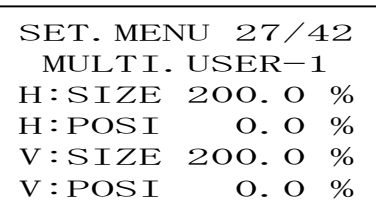

上記は工場出荷時の初期値で、4 画面マルチ時の左上画面(H1/V1 画面番号)と同じ値です。

この H:SIZE,H:POSI,V:SIZE,V:POSI の 4 つのパラメータ調整により、任意位置の切り出し拡大が数値の 管理で行えます。この調整は、USER-1 と USER-2 の 2 つのグループで用意されています。マルチモードを OFF に設定変更しても、これらの設定値は保持(バックアップ)され、マルチモードへの切替えで即座に 使用可能です。

各調整内容の詳細は次表を参照ください。なお、マルチ画面調整中は、ズームボタンやシフトボタンは 次表の調整用ボタンに割り当てられ、通常のズーム操作はできません。また、通常のズームや位置は、 全て初期値(100%ズームかつ水平垂直ゼロ位置)へ強制的に戻されます。

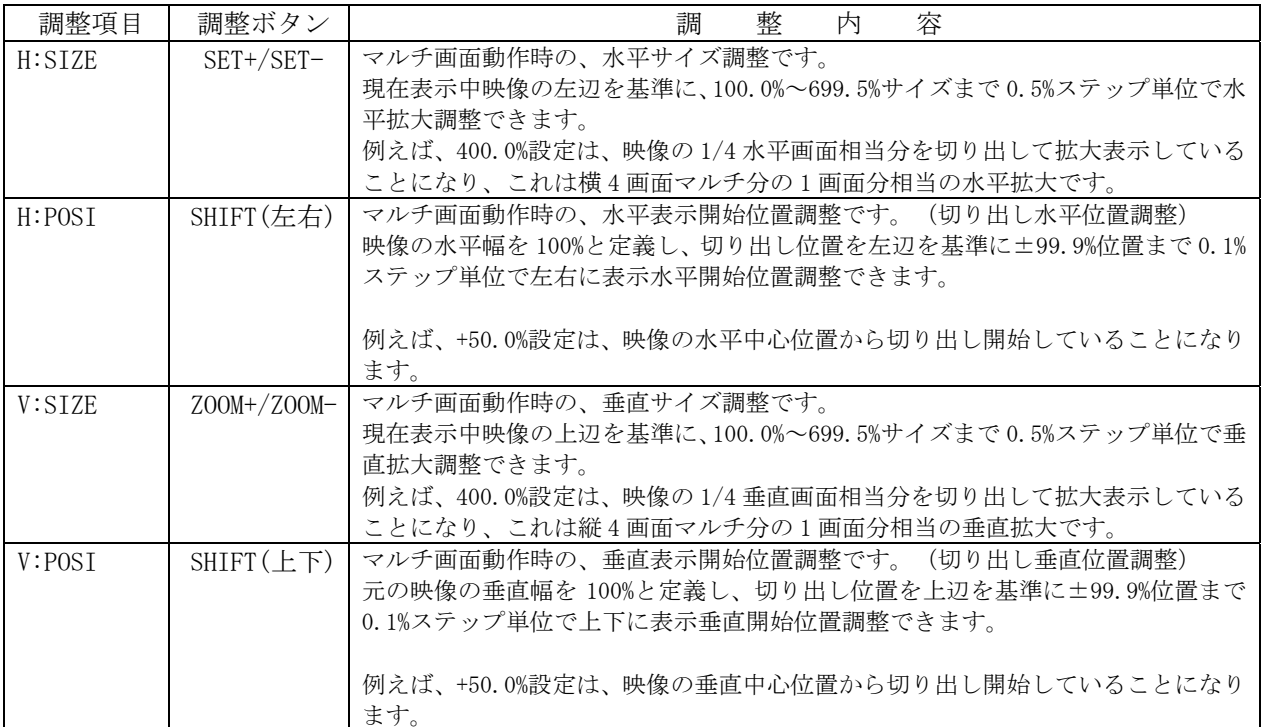

各調整イメージについては下図を参照ください。図はマルチ画面の1出力画面に対しての値です。

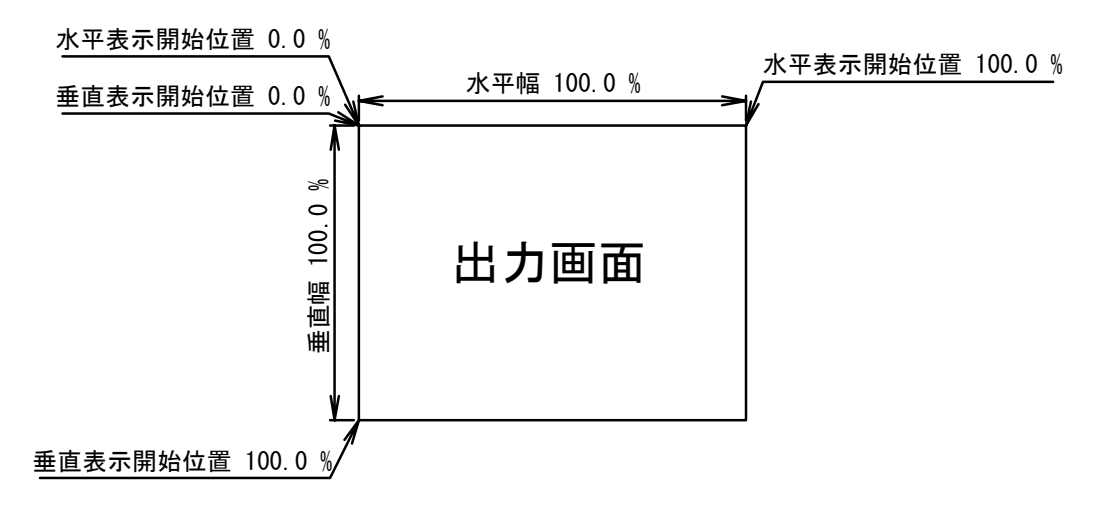

各種調整により映像の無い部分を表示させた場合は、その部分へトリミングカラーが挿入されます。 トリミングカラーは、任意の色へ設定可能です。詳しくは本体に付属の取扱説明書を参照ください。

#### <span id="page-11-0"></span>4.代表的なマルチ画面構成例について

代表的なマルチ画面構成時の、実際の設定値についていくつか説明します。マルチ画面構成調整時の参 考にしてください。

#### <span id="page-11-1"></span>4-1.PJに 4:3 アスペクト比を用いた 2 画面マルチの例

この例では、4:3 アスペクト比のPJを横 2 台並べ、入力される 4:3 映像と 16:9 映像を縦方向の映像合 わせで表示する例について説明します。

4:3 映像には NTSC 信号やパソコン映像を想定し、16:9 映像にはハイビジョン映像や DVD 再生映像を想定 します。

また、各 RS-3500 へは外部制御を一切与えず、1 台の親機と 1 台の子機構成のみで、予め親機と子機間 はフレームロック接続され、PJとの初期調整(設定)が完了しているものとします。

## <画面表示イメージについて>

入力信号の画角により、下図の様に実表示されるように設定しますます。

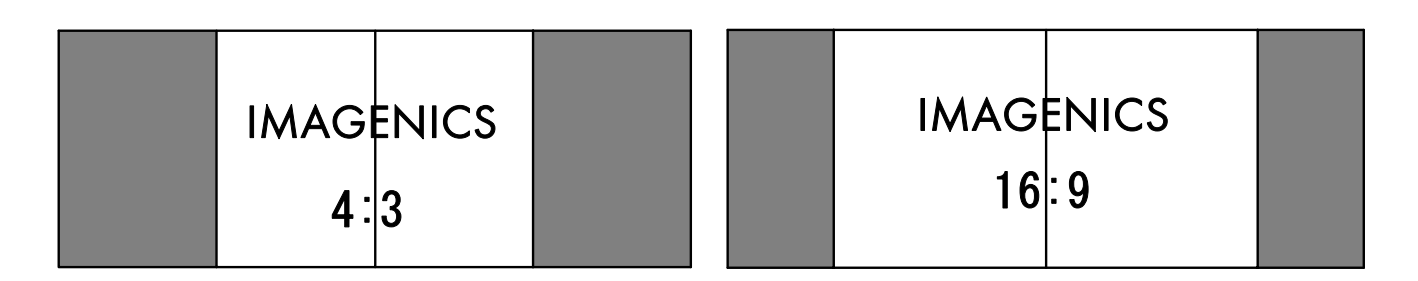

#### 入力映像が 4:3 のとき インスポーツ しょう スカ映像が 16:9 のとき

どちらのアスペクト比の入力映像でも、両サイドに均等にブランク部分ができ、この部分の色を、 <SET.MENU> 20/42~22/42 のトリミングカラー設定にて、任意の色マットを設定できます。(工場出荷 設定は 20%グレー色)

#### <実際の調整値について>

<SET.MENU> 26/42 にて、USER-1 を用いて設定するものとします。このときの、向かって左側の画面を親 機として設定し、右側の画面を子機 1(SLAVE.1)となるように、予め<SET.MENU> 28/42 にて設定しておき ます。<SET.MENU> 27/42 にて、それぞれの画面調整を行います。 それぞれの設定は、次のようになります。

#### 向かって左側の親機の設定 インスコン 向かって右側の子機 1 の設定

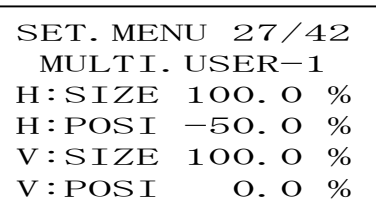

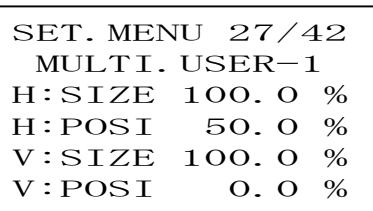

左右の画面の違いは、H:POSI 設定のみで、左側が-50.0%、右側が 50.0%となります。 マルチ画面サイズ調整では、入力映像のアスペクト比には依存しません。

マルチ画面の設定は以上で終了ですが、この設定のみでは、入力映像に 16:9 アスペクト比の映像が入っ た場合に、レターボックス表示されてしまいます。(全体的に縮小表示となってしまう)

これを縦方向合わせにアスペクト比を維持したままフィットさせるには、入力映像に 16:9 アスペクト比 の映像を入力した状態で、各 RS-3500 をステータス表示へ戻し、親機のズーム機能を操作して、約 134% までズームします。(子機は親機に連動します)これにより、上下縦方向に、マルチ画面化された映像を 合わせることができます。なお、入力映像が 4:3 アスペクト比の場合は、初期値のズーム 100%のままで 合います。

ズーム値は、入力映像のアスペクト比毎に設定できるので、次回以降、入力映像の 4:3 と 16:9 が切替る と自動的に上記の調整値がバックアップメモリーより復元されます。

また、どちらの入力映像画面アスペクトの場合でも、必要に応じて、さらに拡大ズームしブランク部分を 減らすことも可能です。ただし、上下の映像部分がズームした分だけ切れます。

#### <span id="page-12-0"></span>4-2. P Jに 4:3 アスペクト比を用いた 3x2 画面マルチの例

この例では、4:3 アスペクト比のPJを横 3 台、縦 2 台並べ、入力される 4:3 映像と 16:9 映像を縦方向 の映像合わせで表示する方法を例に説明します。

4:3 映像には NTSC 信号やパソコン映像を想定し、16:9 映像にはハイビジョン映像や DVD 再生映像を想定 します。

また、各 RS-3500 へは外部制御を一切与えず、1 台の親機と 5 台の子機構成で、予めフレームロック接 続され、PJとの初期調整(設定)が完了しているものとします。

#### <画面表示イメージについて>

入力信号の画角により、下図のように実表示されるよう設定しますます。

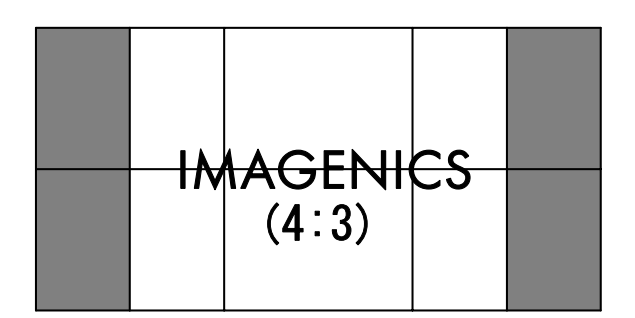

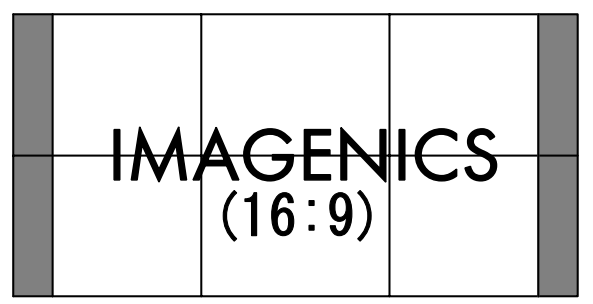

入力映像が 4:3 のとき インチン インストリング 入力映像が 16:9 のとき

どちらのアスペクト比の入力映像でも、両サイドに均等にブランク部分ができ、この部分の色を、 <SET.MENU> 20/42~22/42 のトリミングカラー設定にて、任意の色マットを設定できます。(工場出荷 設定は 20%グレー色)

#### <実際の調整値について>

<SET.MENU> 26/42 にて、USER-1 を用いて設定するものとします。このときの、向かって上段左端の画面 を親機として設定し、上段中央を子機 1(SLAVE.1)、上段右を子機 2、下段左を子機 3、下段中央を子機 4、 下段右を子機 5 になるよう、予め<SET.MENU> 28/42 にて設定しておきます。

<SET.MENU> 27/42 にて、それぞれの画面調整を行います。それぞれの設定は次のようになります。

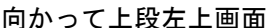

向かって上段左上画面 上段中央画面 上段右画面

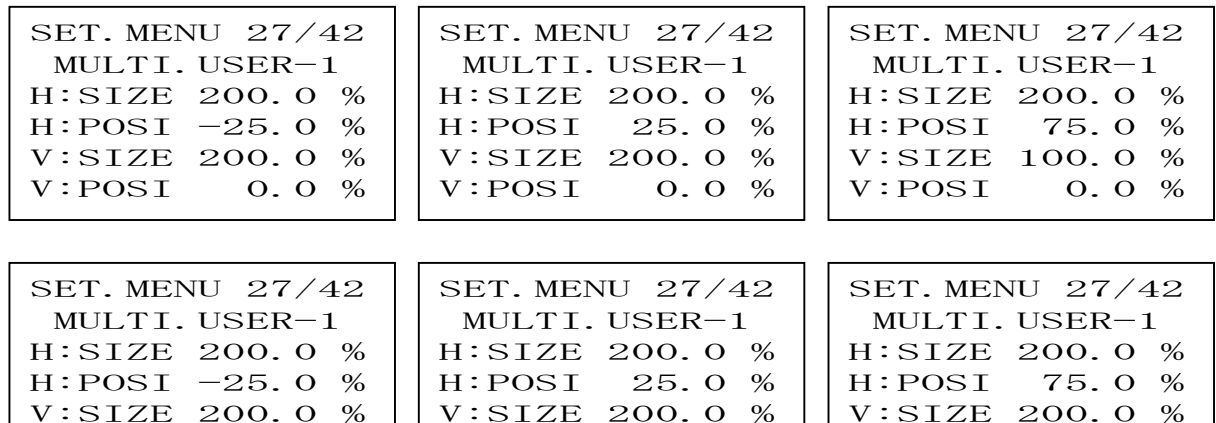

V:POSI 50.0 %

向かって下段左画面 下段中央画面 下段右画面

V:POSI 50.0 %

V:POSI 50.0 %

各画面の水平垂直サイズは、全て 200%となります。これは、映像を縦合わせとするため、PJ2 台分の拡 大率になるためです。各画面表示位置は、H:POSI と V:POSI 設定で合わせます。

マルチ画面サイズ調整では、入力映像のアスペクト比には依存しません。

マルチ画面の設定は以上で終了ですが、この設定のみでは、入力映像に 16:9 アスペクト比の映像が入っ た場合に、レターボックス表示されてしまいます。(全体的に縮小表示となってしまう)

これを縦方向合わせにアスペクト比を維持したままフィットさせるには、入力映像に 16:9 アスペクト比 の映像を入力した状態で、各 RS-3500 をステータス表示へ戻し、親機のズーム機能を操作して、約 134% までズームします。(子機は親機に連動します)これにより、上下縦方向に、マルチ画面化された映像を 合わせることができます。なお、入力映像が 4:3 アスペクト比の場合は、初期値のズーム 100%のままで 合います。

ズーム値は、入力映像のアスペクト比毎に設定できるので、次回以降、入力映像の 4:3 と 16:9 が切替る と自動的に上記の調整値がバックアップメモリーより復元されます。

また、どちらの入力映像画面アスペクト比の場合でも、必要に応じて、さらに拡大ズームしブランク部分 を減らすことも可能です。ただし、上下の映像部分がズームした分だけ切れます。

#### <span id="page-14-0"></span>4-3.PJに 4:3 アスペクト比を用いた 2x2 画面マルチの例

この例では、4:3 アスペクト比のPJを横 2 台、縦 2 台並べ、入力される 4:3 映像と 16:9 映像を横方向 の映像合わせで表示する方法を例に説明します。本機にはこのマルチ画面構成が予めプリセットされてい ますが、ユーザー設定による任意調整した場合の例について説明します。

4:3 映像には NTSC 信号やパソコン映像を想定し、これらはフル画面で表示するものとし、16:9 映像には ハイビジョン映像や DVD 再生映像を想定し、これらはレターボックス表示するものとします。

また、各 RS-3500 へは外部制御を一切与えず、1 台の親機と 3 台の子機構成で、予めフレームロック接 続され、PJとの初期調整(設定)が完了しているものとします。

## <画面表示イメージについて>

下図のように実表示されるよう設定しますます。

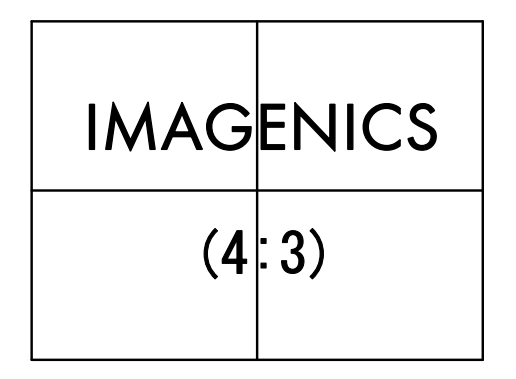

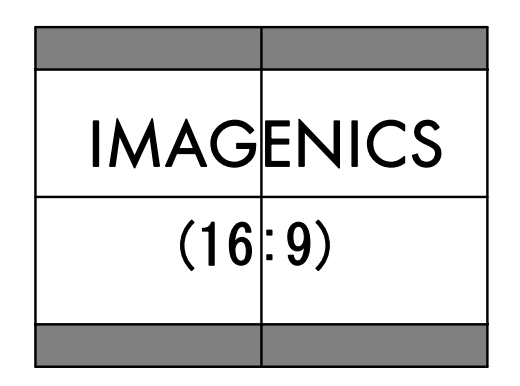

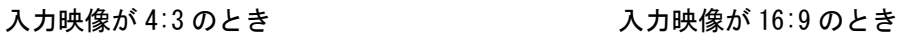

入力映像が 16:9 アスペクト比の場合は上下均等にブランク部分ができ(レターボックス表示)、この部 分の色を、<SET.MENU> 20/42~22/42 のトリミングカラー設定にて、任意の色マットを設定できます。 (工場出荷設定は 20%グレー色)

### <実際の調整値について>

<SET.MENU> 26/42 にて、USER-1 を用いて設定するものとします。このときの、向かって上段左側の画面 を親機として設定し、上段右側を子機 1(SLAVE.1)、下段左側を子機 2、下段右側を子機 3 になるよう、 予め<SET.MENU> 28/42 にて設定しておきます。

<SET.MENU> 27/42 にて、それぞれの画面調整を行います。それぞれの設定は次のようになります。

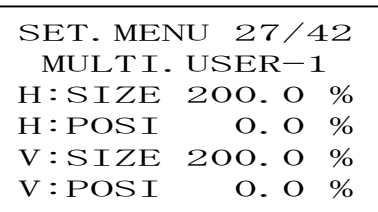

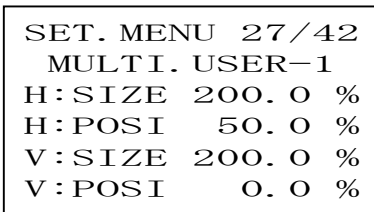

向かって上段左側画面 上段右側画面

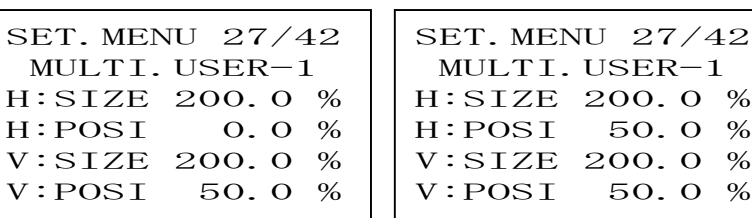

向かって下段左側画面 下段右側画面

各画面の水平垂直サイズは、全て 200%となります。、H:POSI と V:POSI 設定で合わせます。 マルチ画面サイズ調整では、入力映像のアスペクト比には依存しません。

マルチ画面の設定は以上で終了です。入力映像に 16:9 アスペクト比の映像が入った場合は、通常自動的 にレターボックス表示されます。

#### <span id="page-15-0"></span>4-4.PJに 4:3 アスペクト比を用いた 3x3 画面マルチの例

この例では、4:3 アスペクト比のPJを横 3 台、縦 3 台並べ、入力される 4:3 映像と 16:9 映像を横方向 の映像合わせで表示する方法を例に説明します。本機にはこのマルチ画面構成を予めプリセットされてい ますが、ユーザー設定による任意調整した場合の例について説明します。

4:3 映像には NTSC 信号やパソコン映像を想定し、これらはフル画面で表示するものとし、16:9 映像には ハイビジョン映像や DVD 再生映像を想定し、これらはレターボックス表示するものとします。

また、各 RS-3500 へは外部制御を一切与えず、1 台の親機と 8 台の子機構成で、予めフレームロック接 続され、PJとの初期調整(設定)が完了しているものとします。

## <画面表示イメージについて>

下図のように実表示されるよう設定しますます。

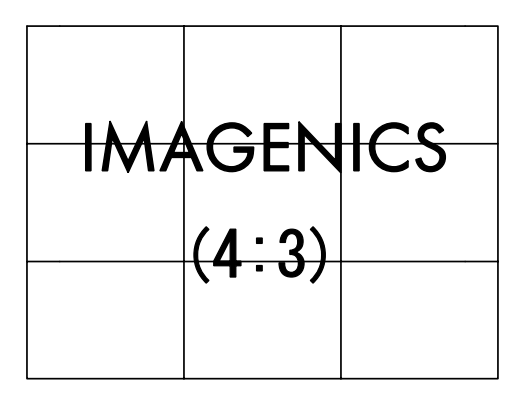

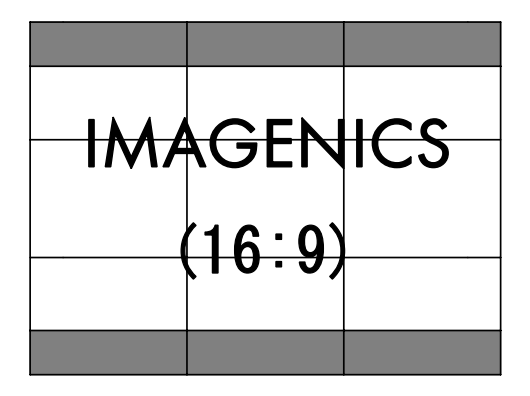

入力映像が 4:3 のとき インチン インストリング 入力映像が 16:9 のとき

入力映像が 16:9 アスペクト比の場合は上下均等にブランク部分ができ(レターボックス表示)、この部 分の色を、<SET.MENU> 20/42~22/42 のトリミングカラー設定にて、任意の色マットを設定できます。 (工場出荷設定は 20%グレー色)

#### <実際の調整値について>

<SET.MENU> 26/42 にて、USER-1 を用いて設定するものとします。このときの、向かって上段左側の画面 を親機として設定し、右側へ順次に子機 1(SLAVE.1)、以下さらに順に子機番号 8 番までを、予め <SET.MENU> 28/42 にて設定しておきます。

<SET.MENU> 27/42 にて、それぞれの画面調整を行います。それぞれの設定は次のようになります。

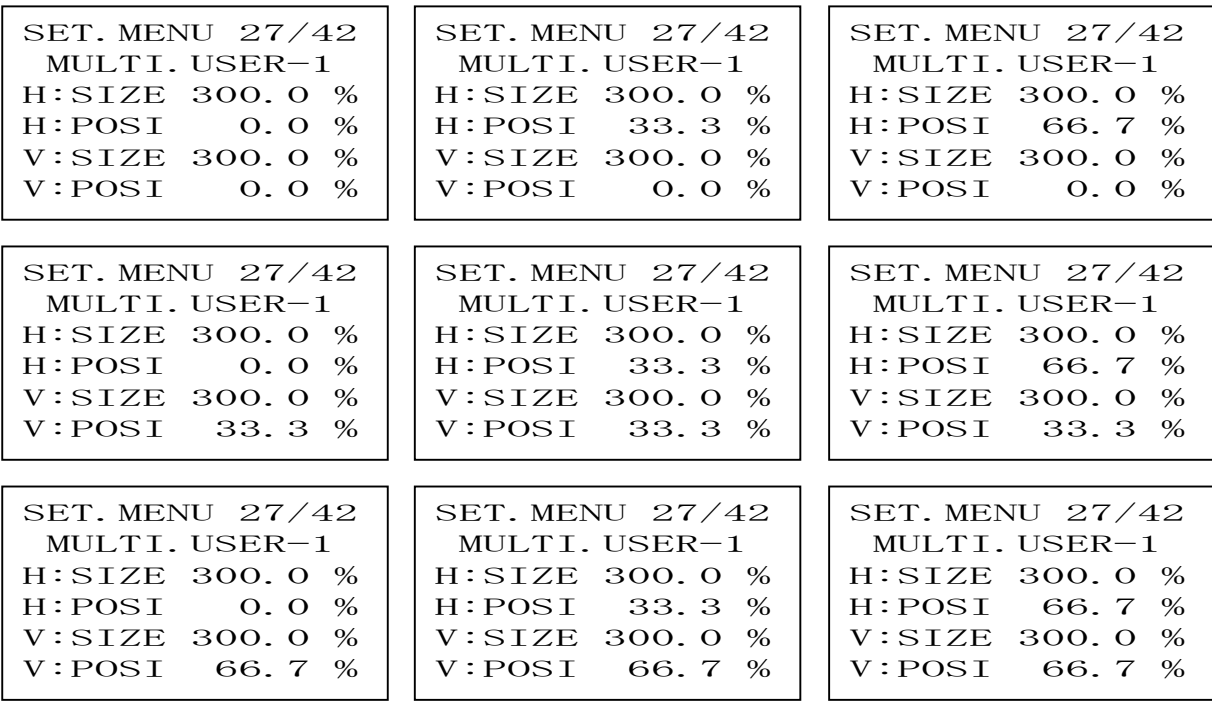

上記の各設定位置と、マルチ画面に向かって見る各画面の位置が整合しているものとします。

各画面の水平垂直サイズは、全て 300%となります。、H:POSI と V:POSI 設定で合わせます。このとき、水 平垂直位置共に計算値上の端数が出ますが、通常小数点 1 桁に四捨五入で問題ありません。必要ならば、 ±0.1%で微調整も可能です。

マルチ画面サイズ調整では、入力映像のアスペクト比には依存しません。

マルチ画面の設定は以上で終了です。入力映像に 16:9 アスペクト比の映像が入った場合は、通常自動的 にレターボックス表示されます。

#### <span id="page-16-0"></span>4-5.PJに 4:3 アスペクト比を用いた 4x3 画面マルチの例

この例では、4:3 アスペクト比のPJを横 4 台、縦 3 台並べ、入力される 4:3 映像と 16:9 映像を縦方向 の映像合わせで表示する方法を例に説明します。

4:3 映像には NTSC 信号やパソコン映像を想定し、これらは縦合わせで表示するものとし、16:9 映像には ハイビジョン映像や DVD 再生映像を想定し、これらはフル表示するものとします。

また、各 RS-3500 へは外部制御を一切与えず、1 台の親機と 11 台の子機構成で、予めフレームロック接 続され、PJとの初期調整(設定)が完了しているものとします。

#### <画面表示イメージについて>

下図のように実表示されるよう設定しますます。

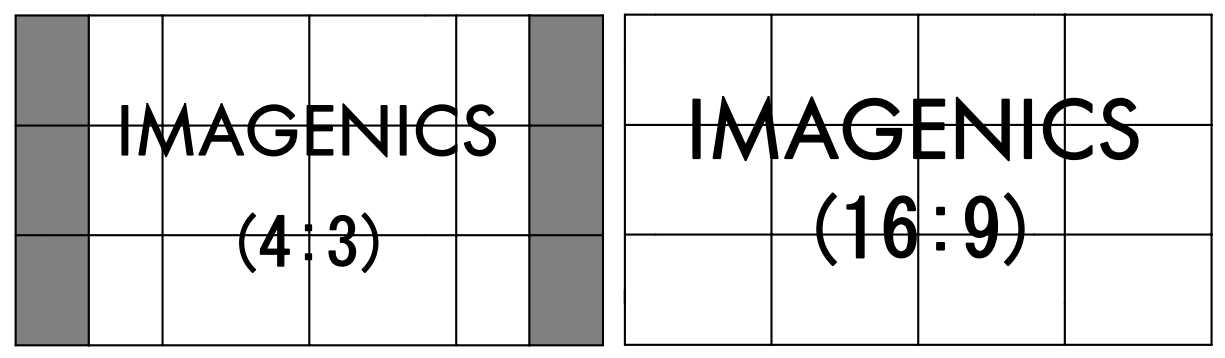

入力映像が 4:3 のとき インチング トランク 入力映像が 16:9 のとき

入力映像が 4:3 アスペクト比の場合は左右均等にブランク部分ができ、この部分の色を、<SET.MENU> 20/42~22/42 のトリミングカラー設定にて、任意の色マットを設定できます。(工場出荷設定は 20%グ レー色)

#### <実際の調整値について>

<SET.MENU> 26/42 にて、USER-1 を用いて設定するものとします。このときの、向かって上段左側の画面 を親機として設定し、右側へ順次に子機 1(SLAVE.1)、以下さらに順に子機番号 11 番までを、予め <SET.MENU> 28/42 にて設定しておきます。

<SET.MENU> 27/42 にて、それぞれの画面調整を行います。それぞれの設定は次のようになります。

なお、この場合の調整では、縦方向を基準としたサイズ 300%での調整と、横方向を基準としたサイズ 400% の調整方法が考えられます。次の例は、縦方向を基準としたときの例です。縦方向基準の場合は、マル チ画面調整後に、16:9 入力アスペクト比の映像に対して拡大ズーム処理する必要があります。また、横 方法を基準とした場合は、4:3 入力アスペクト比の映像に対して縮小ズーム処理する必要があります。 どちらの調整方法を使用しても、本機の性格上画質に差はありません。

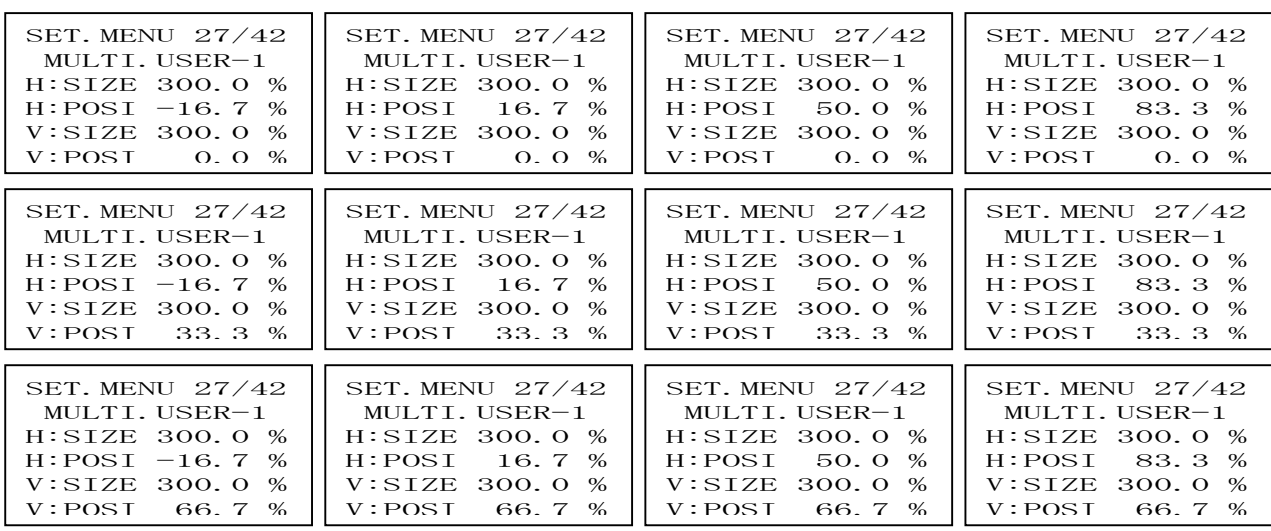

上記の各設定位置と、マルチ画面に向かって見る各画面の位置が整合しているものとします。

各画面の水平垂直サイズは、全て 300%となります。、H:POSI と V:POSI 設定で合わせます。このとき、水 平垂直位置共に計算値上の端数が出ますが、通常小数点 1 桁に四捨五入で問題ありません。必要ならば、 ±0.1%で微調整も可能です。

マルチ画面サイズ調整では、入力映像のアスペクト比には依存しません。

マルチ画面の設定は以上で終了ですが、この設定のみでは、入力映像に 16:9 アスペクト比の映像が入っ た場合に、レターボックス表示されてしまいます。(全体的に縮小表示となってしまう)

これをフル表示へアスペクト比を維持したままフィットさせるには、入力映像に 16:9 アスペクト比の映 像を入力した状態で、各 RS-3500 をステータス表示へ戻し、親機のズーム機能を操作して、約 134%まで ズームします。(子機は親機に連動します)これにより、マルチ画面化された映像をフル表示へ合わせる ことができます。なお、入力映像が 4:3 アスペクト比の場合は、初期値のズーム 100%のままで縦合わせ となります。

ズーム値は、入力映像のアスペクト比毎に設定できるので、次回以降、入力映像の 4:3 と 16:9 が切替る と自動的に上記の調整値がバックアップメモリーより復元されます。

また、4:3 入力映像画面アスペクト比の場合でも、必要に応じて、さらに拡大ズームしブランク部分を減 らすことも可能です。ただし、上下の映像部分がズームした分だけ切れます。

#### <span id="page-18-0"></span>4-6.PJに 4:3 アスペクト比を用いた 4x4 画面マルチの例

この例では、4:3 アスペクト比のPJを横 4 台、縦 4 台並べ、入力される 4:3 映像と 16:9 映像を横方向 の映像合わせで表示する方法を例に説明します。本機にはこのマルチ画面構成を予めプリセットされてい ますが、ユーザー設定による任意調整した場合の例について説明します。

4:3 映像には NTSC 信号やパソコン映像を想定し、これらはフル画面で表示するものとし、16:9 映像には ハイビジョン映像や DVD 再生映像を想定し、これらはレターボックス表示するものとします。

また、各 RS-3500 へは外部制御を一切与えず、1 台の親機と 15 台の子機構成で、予めフレームロック接 続され、PJとの初期調整(設定)が完了しているものとします。

#### <画面表示イメージについて>

下図のように実表示されるよう設定しますます。

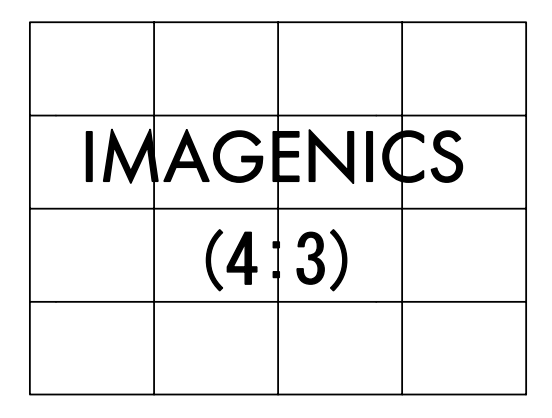

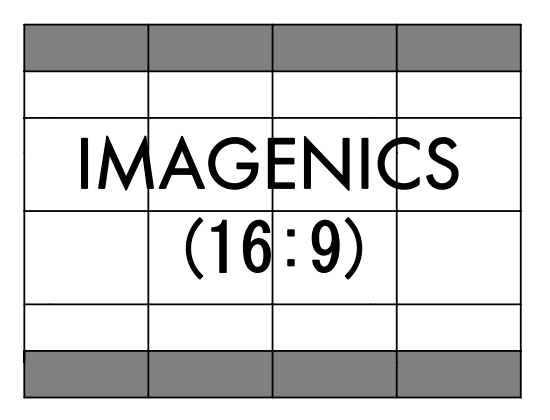

入力映像が 4:3 のとき インスコン トランス 入力映像が 16:9 のとき

IMAGENICS

入力映像が 16:9 アスペクト比の場合は上下均等にブランク部分ができ(レターボックス表示)、この部 分の色を、<SET.MENU> 20/42~22/42 のトリミングカラー設定にて、任意の色マットを設定できます。 (工場出荷設定は 20%グレー色)

#### <実際の調整値について>

<SET.MENU> 26/42 にて、USER-1 を用いて設定するものとします。このときの、向かって上段左側の画面 を親機として設定し、右側へ順次に子機 1(SLAVE.1)、以下さらに順に子機番号 15 番までを、予め <SET.MENU> 28/42 にて設定しておきます。

<SET.MENU> 27/42 にて、それぞれの画面調整を行います。それぞれの設定は次のようになります。

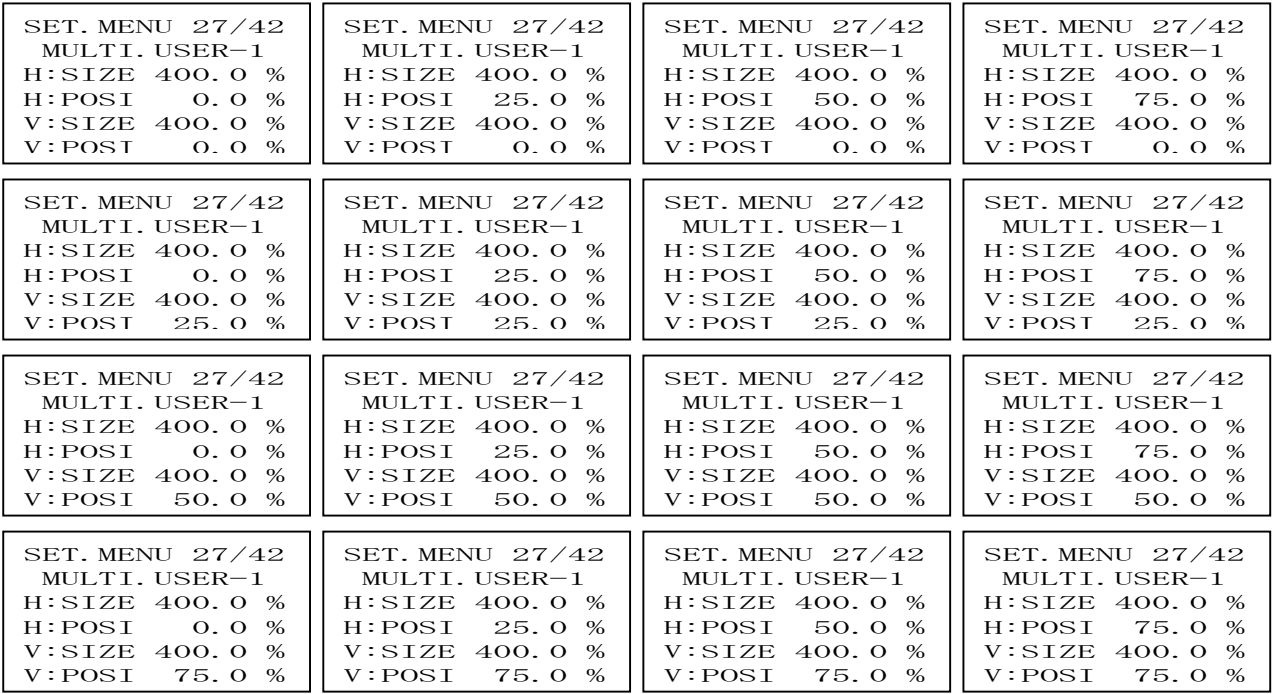

#### 上記の各設定位置と、マルチ画面に向かって見る各画面の位置が整合しているものとします。

各画面の水平垂直サイズは、全て 400%となります。、H:POSI と V:POSI 設定で合わせます。マルチ画面サ イズ調整では、入力映像のアスペクト比には依存しません。

マルチ画面の設定は以上で終了です。入力映像に 16:9 アスペクト比の映像が入った場合は、通常自動的 にレターボックス表示されてます。

#### <span id="page-19-0"></span>4-7.16:9 アスペクト比のPDPを用いた 2x2 画面マルチの例

この例では、16:9 アスペクト比の PDP(プラズマディスプレイ)を横 2 台、縦 2 台並べ、入力される 4:3 映像と 16:9 映像を縦方向の映像合わせで表示する方法を例に説明します。

この場合注意しなくてはいけないことに、PDP のリアル表示画素と映像アスペクト比が一致しているかど うかです。

例えば、リアル画素が 1,360(1,366)x768 や、1,920x1,080 などのように表示アスペクト比の 16:9 と一致 している場合は、RS-3500の出力解像度もこれに合わせ、マルチ画面設定は、『3-1. プリセット済みの固 [定マルチの場合](#page-8-1)』のときの 4 画面プリセット、または『[4-3.PJに](#page-14-0) [4:3](#page-14-0) [アスペクト比を用いた](#page-14-0) [2x2](#page-14-0) [画面マ](#page-14-0) [ルチの例](#page-14-0)』と同じになります。このとき、表示される映像が 16:9 の場合にフル表示され、4:3 の場合は 縦合わせの表示となる違いがあるだけです。

もし、PDP のリアル画素が 1,024x768 などで、PDP 側のフル画面表示機能(横伸ばし)を使用した 16:9 アスペクト比画面を使用する場合は、通常に 4 画面マルチ構成を行うと横長の映像になってしまいます。 この場合、まず、マルチ画面調整作業はこれらを意識せず、通常の 4 画面マルチ構成同等の調整を行いま す。最後にマルチ画面調整を終えてから、16:9 と 4:3 の各入力アスペクト比の映像を入力し、全ての RS-3500 にて、<SET.MENU> 1/42 入力アスペクト調整を行います。

最良の画質を得るための注意事項として、RS-3500 の出力する解像度と、PDP のリアル画素表示できる解 像度は、できる限り合わせてた方が得策です。RS ー 3500 の出力解像度を 1,360x768 に意図的に変更して 辻褄を合わせることが可能ですが、この場合 PDP 側がアンダーサンプル処理となり、著しく画質が劣化す る場合があります。よって、RS-3500 は 1,024x768 の出力解像度で出力し、RS-3500 の入力アスペクト調 整機能等を使用した方が得策となります。

入力映像の、4:3 映像には NTSC 信号やパソコン映像を想定し、これらは縦合わせで表示するものとし、 16:9 映像にはハイビジョン映像や DVD 再生映像を想定し、これらはフル表示するものとします。 また、各 RS-3500 へは外部制御を一切与えず、1 台の親機と 3 台の子機構成で、予めフレームロック接 続され、PJとの初期調整(設定)が完了しているものとします。

#### <画面表示イメージについて>

下図のように実表示されるよう設定しますます。

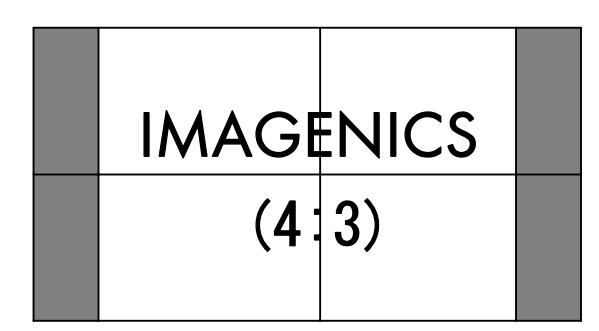

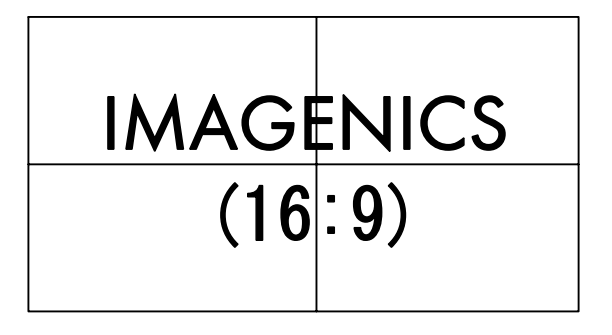

#### 入力映像が 4:3 のとき インスコン トランス 入力映像が 16:9 のとき

入力映像が 4:3 アスペクト比の場合は左右均等にブランク部分ができ、この部分の色を、<SET.MENU> 20/42~22/42 のトリミングカラー設定にて、任意の色マットを設定できます。(工場出荷設定は 20%グ レー色)

#### <実際の調整値について>

<SET.MENU> 26/42 にて、USER-1 を用いて設定するものとします。このときの、向かって上段左側の画面 を親機として設定し、上段右側を子機 1(SLAVE.1)、下段左側を子機 2、下段右側を子機 3 になるよう、 予め<SET.MENU> 28/42 にて設定しておきます。

<SET.MENU> 27/42 にて、それぞれの画面調整を行います。それぞれの設定は次のようになります。

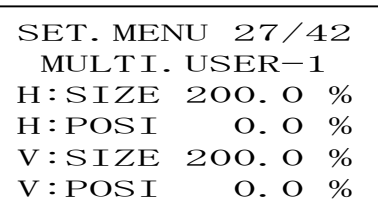

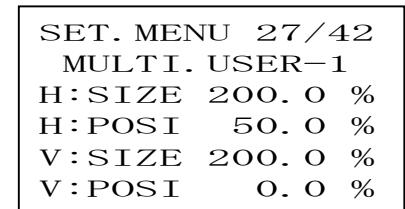

SET.MENU 27/42 MULTI. USER-1 MULII.USER-I<br>H:SIZE 200.0 % H:POSI 50.0 % V:SIZE 200.0 % V.SIZE 200.0 %<br>V:POSI 50.0 %

向かって上段左側画面 上段右側画面

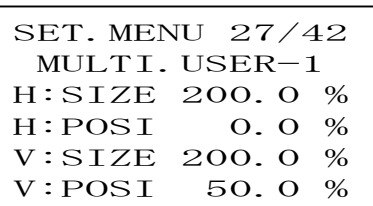

向かって下段左側画面 下段右側画面

各画面の水平垂直サイズは、全て 200%となります。、H:POSI と V:POSI 設定で合わせます。 マルチ画面サイズ調整では、入力映像のアスペクト比には依存しません。

次に、横伸びで表示されている映像が正しいアスペクト比の映像となるように、4:3 映像と 16:9 映像の 両方でアスペクト比調整を行います。

まず、4:3 入力映像を表示させ、<SET. MENU> 1/42 入力アスペクト調整をメニューを表示させます。 工場出荷設定時は AUTO です。

SET-ボタンを押し続け、液晶表示が下図のように H:75.0% 表示になるように調整します。

 $\langle$ SET. MENU>  $1/42$ IN.ASP H 75.0%

これで、4:3 入力映像に対して、正しいアスペクト比で表示されるようになります。

次に、16:9 入力映像を表示させ、こんどは下図のように FULL SIZE 表示となるように調整します。

SET+(-)ボタンを押し、液晶表示が下図のように H:75.0% 表示になるように調整します。

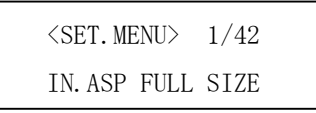

これで、16:9 入力映像に対して、フル表示となり、正しいアスペクト比で表示されるようになります。

マルチ画面の設定は以上で終了です。入力映像の 4:3 と 16:9 アスペクト比の映像は通常 RS-3500 が自動 判別するため、以降自動的に切替ります。

#### <span id="page-22-0"></span>5.マルチ画面動作中の例外的動作について

本機は、マルチ画面構成をダイナミックに切替えて表示させる動作に対応しています。

この切替えには、通常親機への RS-232C 制御で、#Hc コマンドを使用しマルチ画面動作と各マルチ画面サ イズ設定値を一括してほぼ瞬時に変更が可能です。

例えば、予め保存されているメモリーバンク番号 0502 番のデータ一式に切替える場合は、

#SL00Hc0502cr (cr はキャリジリターン = 0x0D の意味)とコマンド転送すれば、全ての RS-3500 は一斉制 御で同期して、ほぼ瞬時に画面構成が切替ります。

これらの機能を利用して、複数パターンのマルチ画面構成を表示させたとき、マルチ画面構成から外れて 単画面動作させたい画面位置が発生します。この画面位置について、マルチ画面 OFF 設定状態でも対応で きますが、意図的に次のように設定することにより、例外的にマルチ画面から外すことができます。 マルチ画面から外れることにより、連動ズームやフリーズ制御からも外され、単画面動作映像に個別にフ リーズやズーム処理を行うことが可能になります。

マルチ画面から外れる例外設定値(USER-1 または USER-2 での動作時のみ適応します)

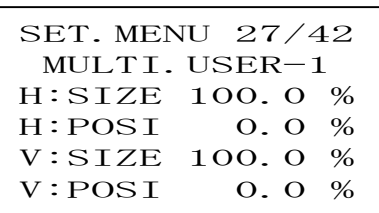

この設定は、通常の表示状態と同じになる設定です。設定値がこれら以外に 1 つでも変化すると、マルチ 画面として連動してしまいます。

- 1. 本書の著作権はイメージニクス株式会社に帰属します。本書の一部または全部をイメージニクス 株式会社から事前に許諾を得ることなく複製、改変、引用、転載することを禁止します。
- 2. 本書の内容について、将来予告なしに変更することがあります。
- 3. 本書の内容については、万全を期して作成しましたが、万一誤り、記載もれなどお気づきの点が ありましたら、ご連絡ください。
- 4. 本機の使用を理由とする損害、逸失利益等の請求につきましては、上記にかかわらず、いかなる 責任も負いかねますので、あらかじめご了承ください。
- 5. 本機のファームウェアおよびハードウェアに対して、リバースエンジニアリング等の手法によっ て内部を解析し利用することを禁止します。
- 6. 乱丁本、落丁本の場合はお取替えいたします。当社、営業窓口までご連絡ください。

イメージニクス株式会社 All Rights Reserved.2006

仕様及び外観は改良のため予告なく変更することがありますので、予めご了承ください。

# 製造元 イメージニクス株式会社

お問い合わせは下記営業本部または営業所までおねがいします。

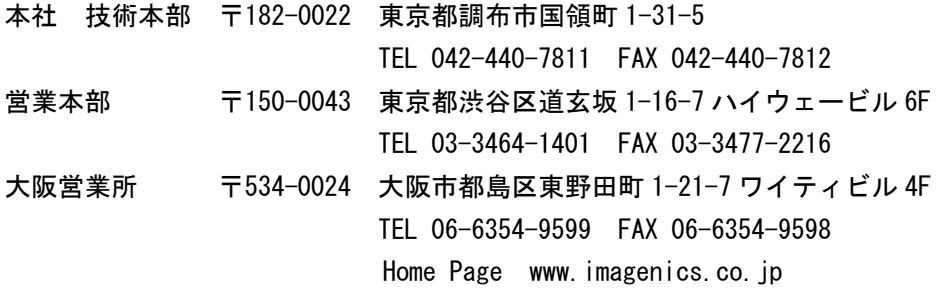

0612MU V1.2